This model is applied E-label, please find description of E-label below.

1、FCC ID(E-label): Settings > About phone > Regulation

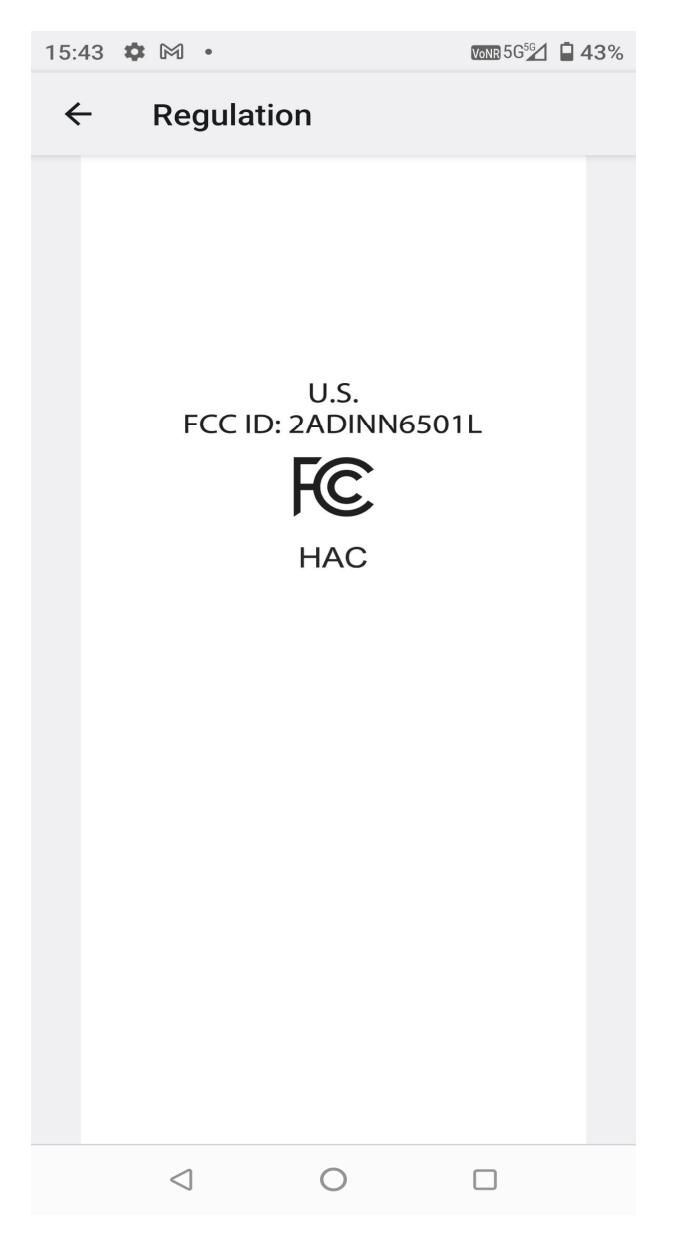

2、To view the FCC ID, Choose: Settings > About phone > Regulation# Device Display as follow:

## Step 1、Click: Settings

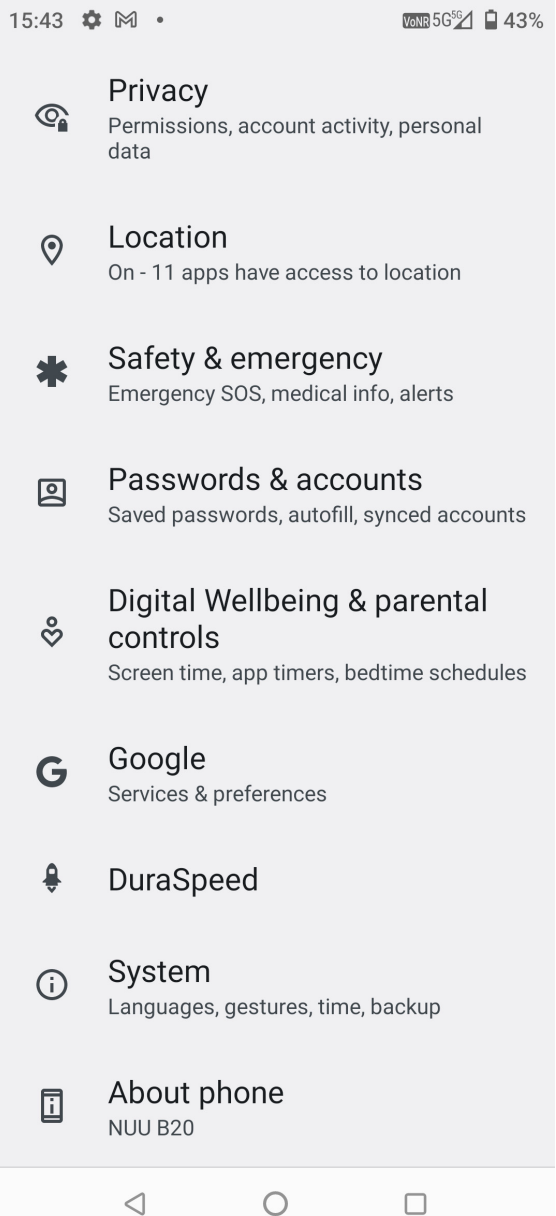

**Step 2、Click: About Phone** 

15:43 章 网 •

 $\text{VOR}$  5G<sup>5G</sup> $\triangleq$  43%

## $\leftarrow$ About phone

Device name **NUU B20** 

Phone number (sim slot 1) Unknown

Phone number (sim slot 2) Unknown

**Legal & regulatory** 

Legal information

Regulation

**Device details** 

SIM status (sim slot 1) Not available

SIM status (sim slot 2) CMCC

Model N6501L

> $\bigcirc$  $\Box$

Step 3、Click: Regulation

 $\triangleleft$ 

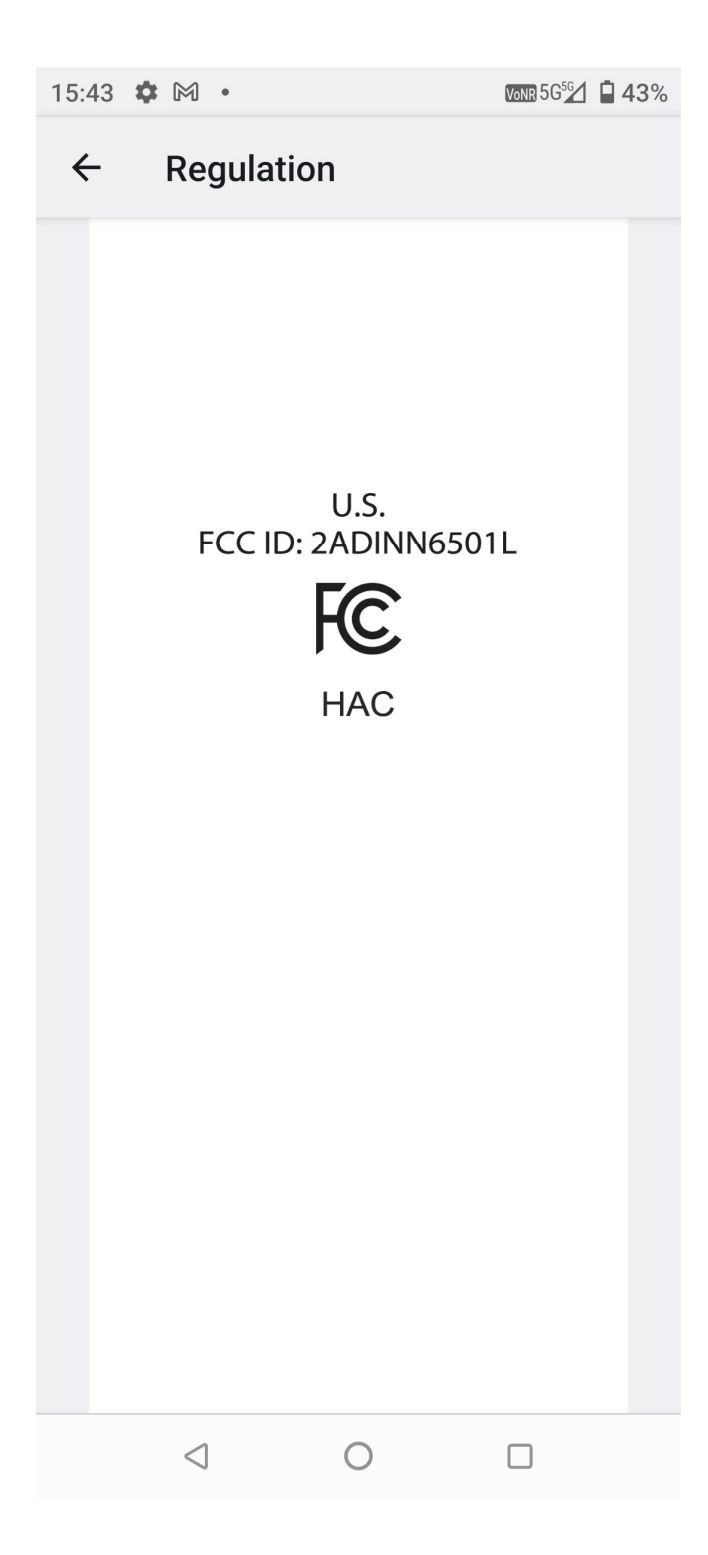